# 在Firepower FXOS裝置上配置系統日誌

# 目錄

簡介 必要條件 需求 採用元件 設定 從FXOS使用者介面配置系統日誌(FPR4100/FPR9300) 從FXOS CLI配置系統日誌(FPR4100/FPR9300) 通過CLI驗證配置 驗證終端監控器下是否顯示<u>系統日誌消息</u> 驗證已配置的遠端主機的服務 驗證本地日誌檔案是否正確從FXOS記錄 生成測試系統日誌消息 Firepower 2100裝置中的FXOS系統日誌 FPR2100中的ASA邏輯裝置 FPR2100中的FTD邏輯裝置 常見問題 相關資訊

# 簡介

本檔案介紹如何在Firepower可擴展作業系統(FXOS)裝置上配置、驗證系統日誌和對其進行故障排 除。

# 必要條件

## 需求

本文件沒有特定需求。

## 採用元件

本檔案中的資訊是根據以下軟體版本:

- 1個FPR4120,帶FXOS軟體版本2.2(1.70)
- 1個FPR2110,帶ASA軟體版本9.9(2)
- 1個FPR2110,帶FTD軟體版本6.2.3
- 1台系統日誌伺服器

本文中的資訊是根據特定實驗室環境內的裝置所建立。文中使用到的所有裝置皆從已清除(預設 )的組態來啟動。如果您的網路運作中,請確保您瞭解任何指令可能造成的影響。

# 設定

## 從FXOS使用者介面配置系統日誌(FPR4100/FPR9300)

FXOS具有一組可從Firepower機箱管理器(FCM)啟用和配置的系統日誌消息。

### 步驟1.導覽至Platform Settings > Syslog。

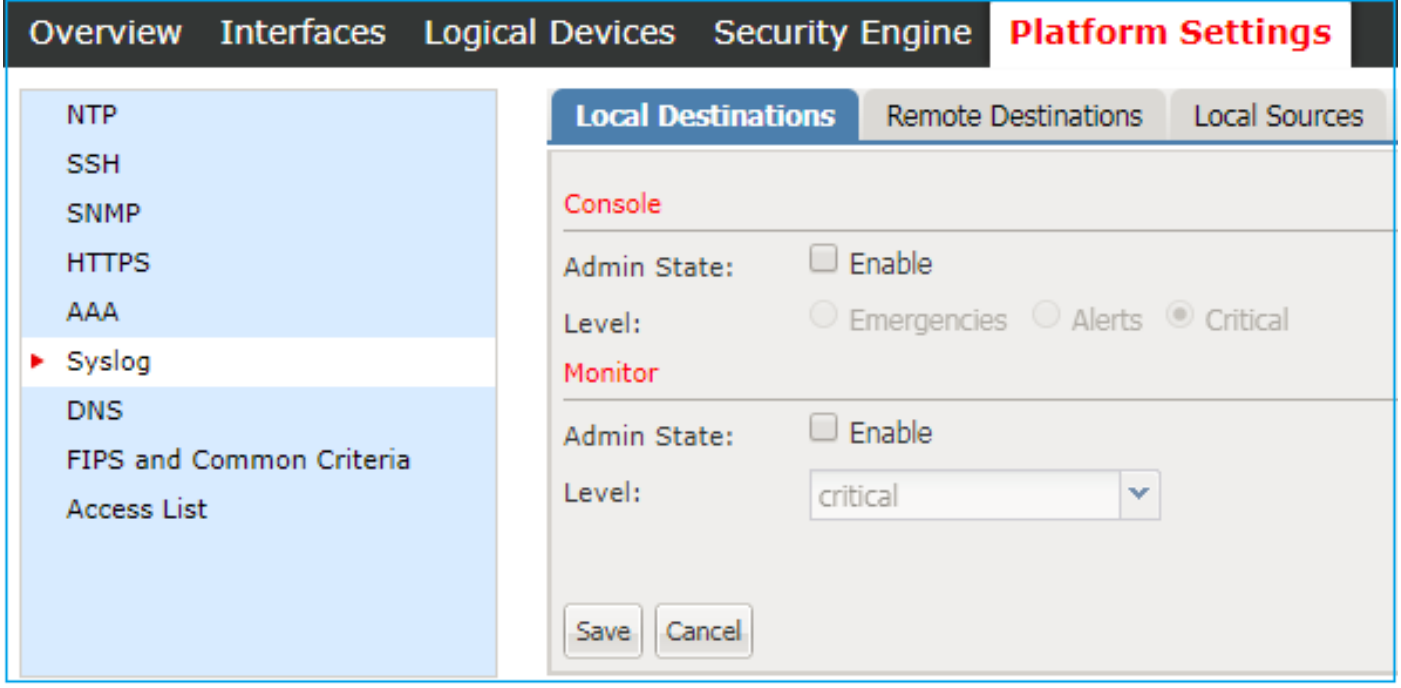

步驟2.在Local Destinations下,可以在控制檯上啟用級別0-2的系統日誌消息,或者對本地儲存的任 何級別的系統日誌進行本地監控。請考慮同時顯示這兩種方法的所有選定嚴重性級別:控制檯和監 控器。

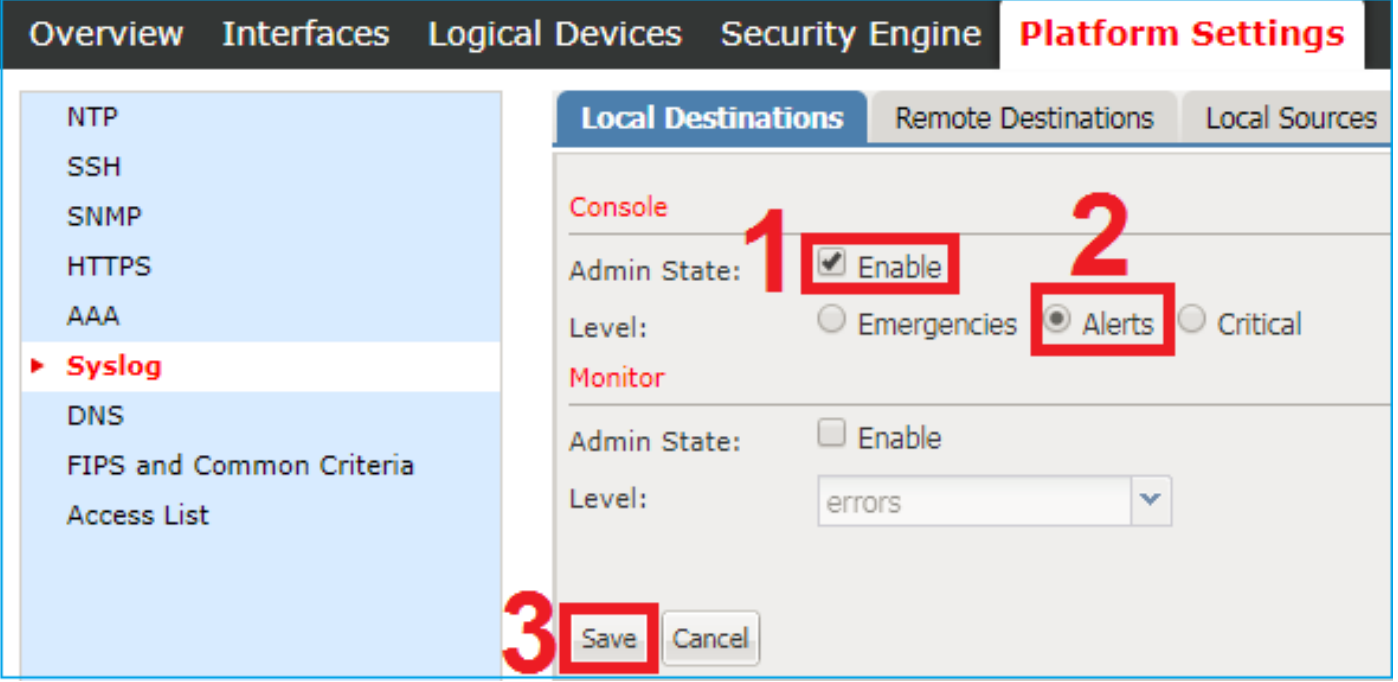

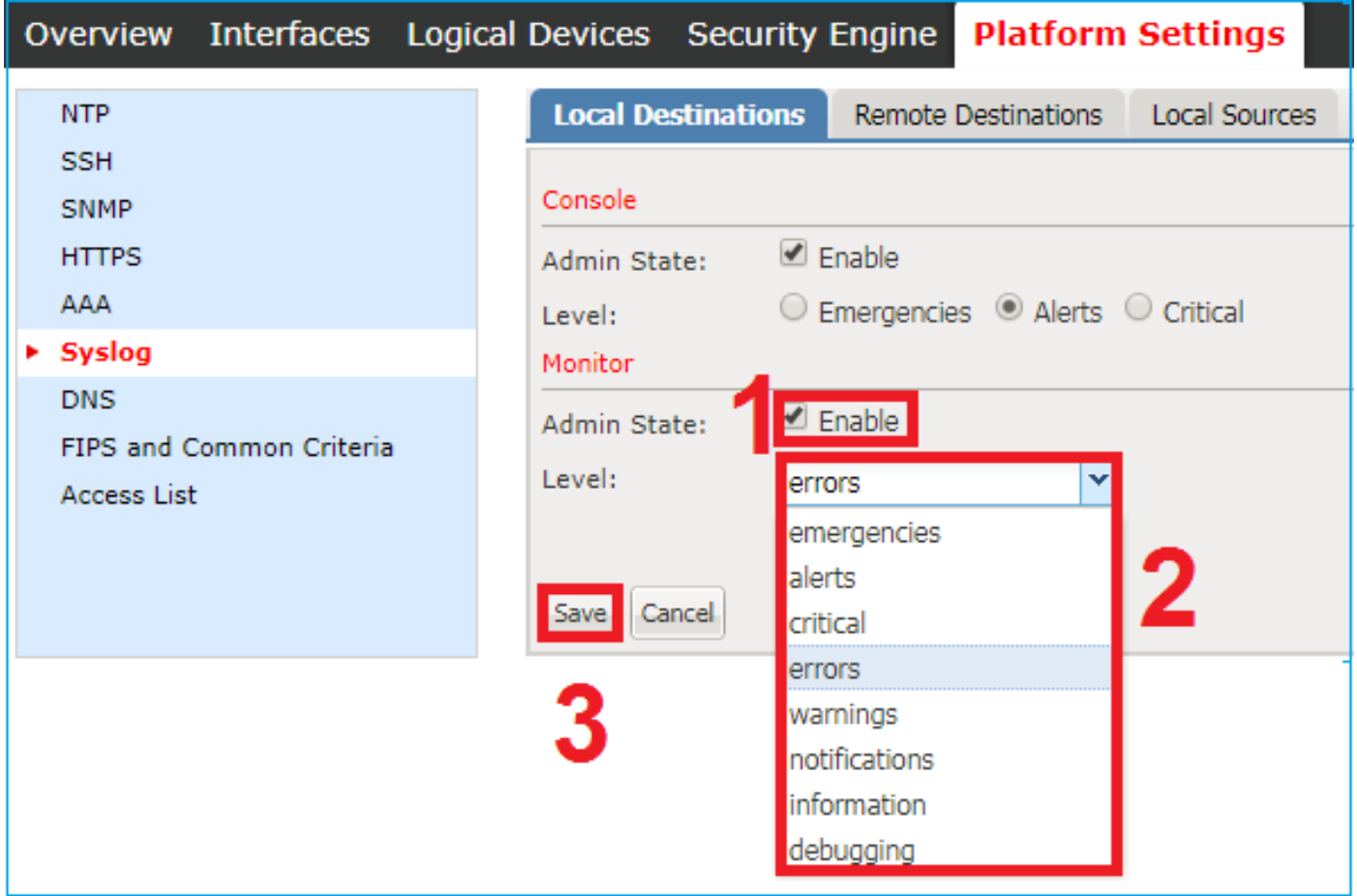

從FXOS版本2.3.1,您還可以通過GUI為系統日誌消息配置本地檔案目標:

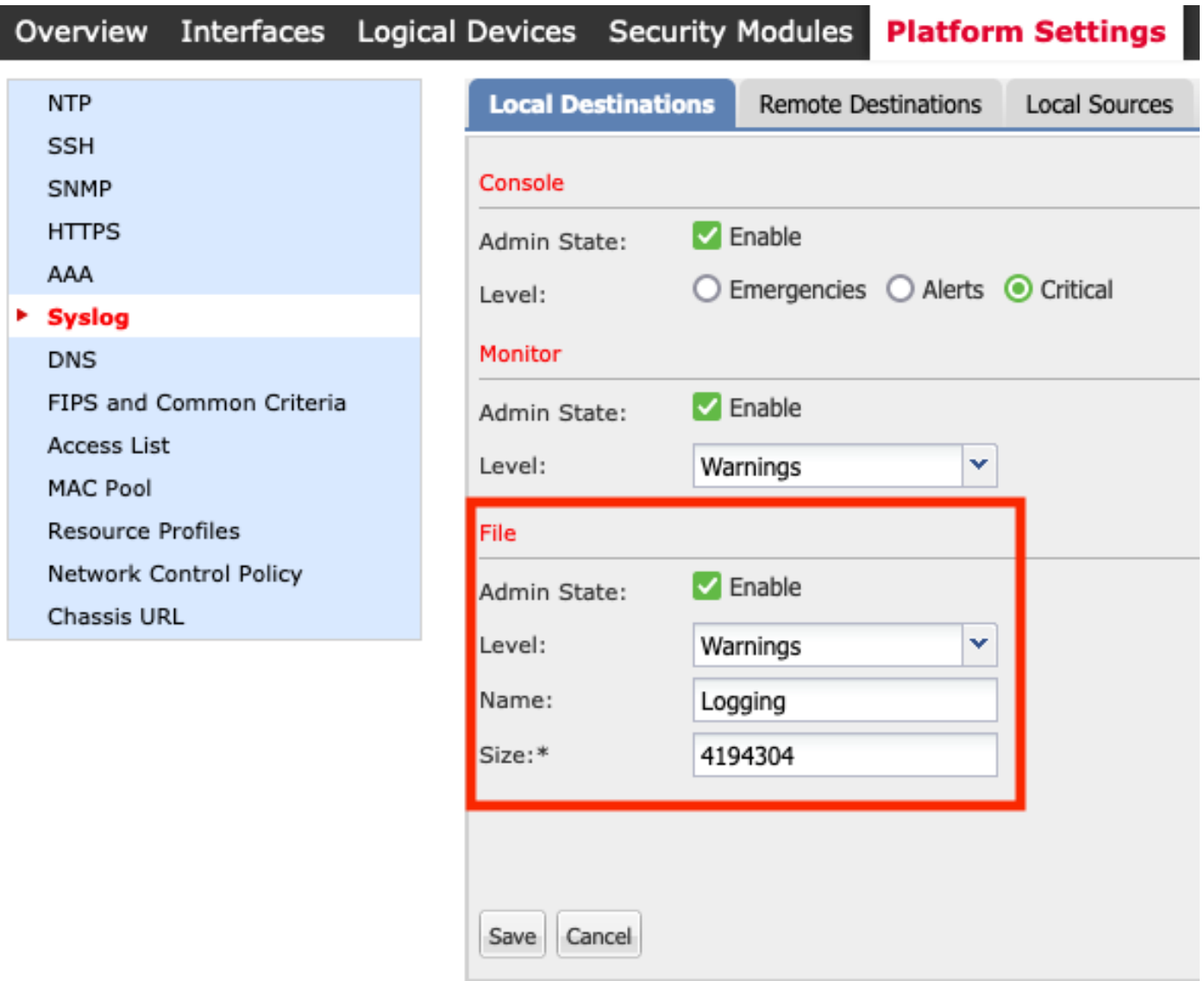

附註:檔案大小的大小只能介於4096和4194304位元組之間。

附註:在2.3.1版之前的FXOS版本中,檔案配置只能通過CLI提供。

您還可以通過遠端目標頁籤配置最多3台遠端系統日誌伺服器。可以將每台伺服器定義為不同系統日 誌嚴重級別消息的目標,並使用不同的本地設施進行標籤。

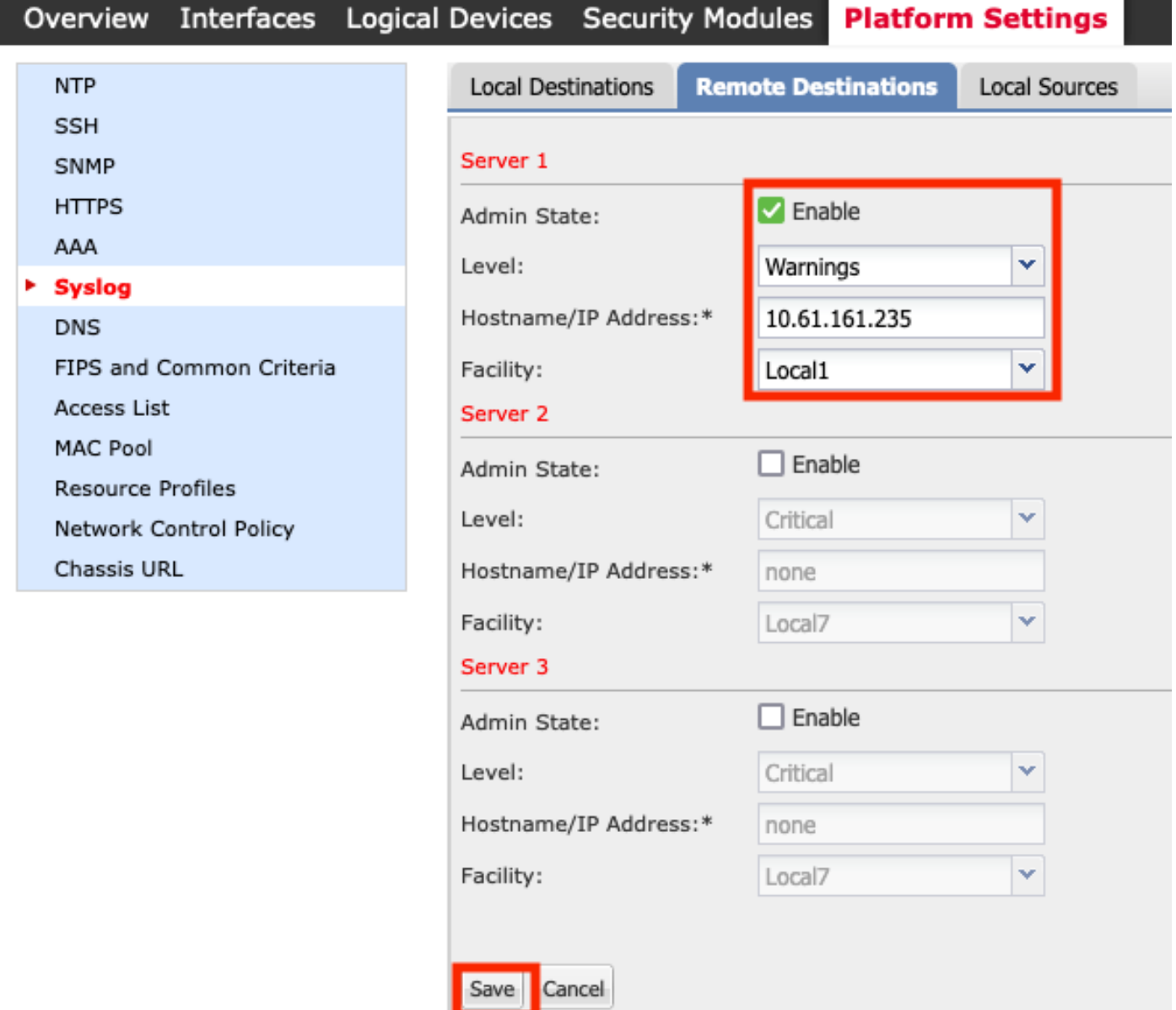

步驟3.最後,為系統日誌消息選擇其他Local Sources。FXOS可用作系統日誌源故障、審計消息和 /或事件。

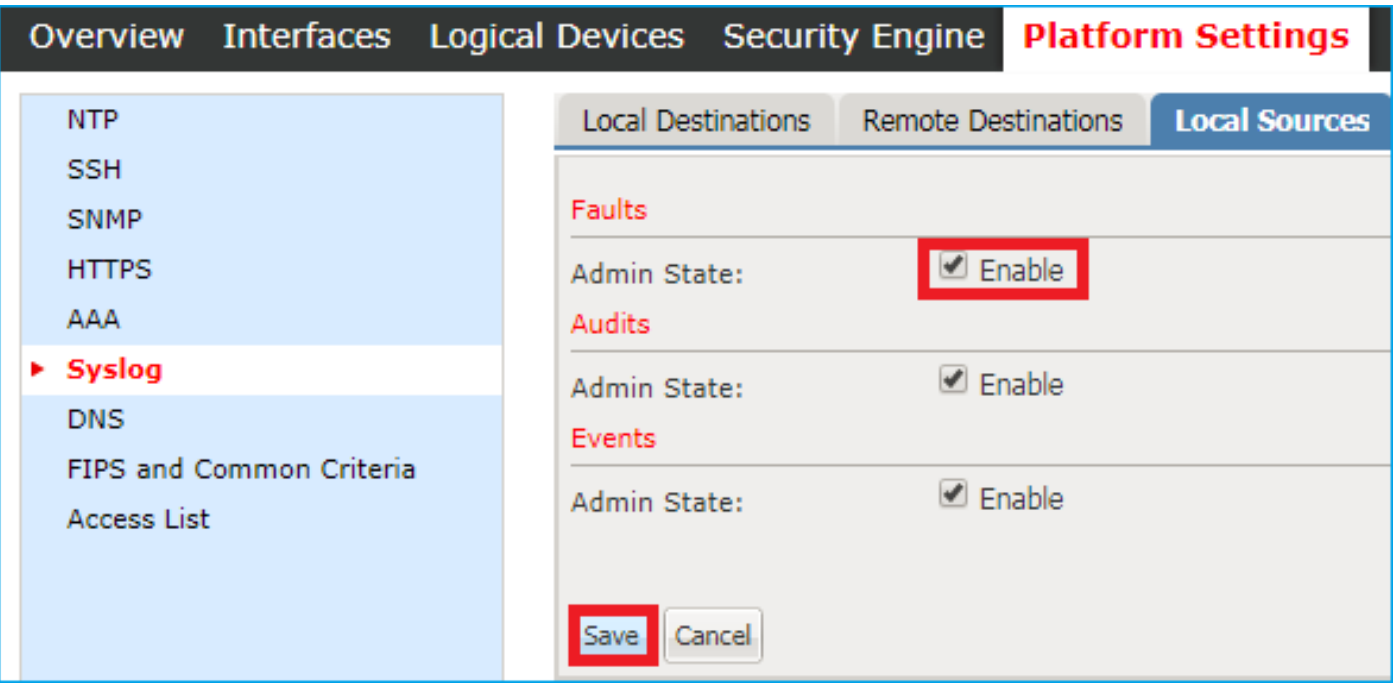

## 從FXOS CLI配置系統日誌(FPR4100/FPR9300)

### 通過CLI配置與本地目標:

FP4120-A /monitoring # **enable syslog console** FP4120-A /monitoring\* # **set syslog console level critical** FP4120-A /monitoring\* # **enable syslog monitor** FP4120-A /monitoring\* # **set syslog monitor level warning** FP4120-A /monitoring\* # **commit-buffer**

#### 通過CLI配置等效於遠端目標部分:

FP4120-A /monitoring # **enable syslog remote-destination server-1** FP4120-A /monitoring\* # **set syslog remote-destination server-1 facility local1** FP4120-A /monitoring\* # **set syslog remote-destination server-1 level warning** FP4120-A /monitoring\* # **set syslog remote-destination server-1 hostname 10.61.161.235** FP4120-A /monitoring\* # **commit-buffer**

#### 通過CLI配置等效於Local Sources一節:

FP4120-A /monitoring # **enable syslog source audits** FP4120-A /monitoring\* # **enable syslog source events** FP4120-A /monitoring\* # **enable syslog source faults** FP4120-A /monitoring\* # **commit-buffer**

此外,您還可以啟用本地檔案作為系統日誌目標。可以使用命令show logging或show logging logfile顯示以下系統日誌消息:

FP4120-A /monitoring # **enable syslog file** FP4120-A /monitoring\* # **set syslog file level warning** FP4120-A /monitoring\* # **set syslog file name Logging** FP4120-A /monitoring\* # **commit-buffe**r

附註:此檔案的預設大小為最大值(4194304位元組)。

# 通過CLI驗證配置

### 可以通過範圍監控驗證和配置配置:

```
FP4120-A# scope monitoring
FP4120-A /monitoring # show syslog
console
   state: Enabled
    level: Critical
monitor
   state: Enabled
   level: warning
file
    state: Enabled
    level: warning
   name: Logging
   size: 4194304
remote destinations
   Name Hostname State Level Facility
    -------- -------------------- -------- ------------- --------
   Server 1 10.61.161.235 Enabled warning Local1
  Server 2 none Disabled Critical Local7
  Server 3 none Disabled Critical Local7
sources
   faults: Enabled
    audits: Enabled
    events: Enabled
此外,您還可以使用show logging命令從FXOS CLI獲取更完整的輸出:
FP4120-A(fxos)# show logging
Logging console: enabled (Severity: critical)
Logging monitor: enabled (Severity: warning)
Logging linecard: enabled (Severity: notifications)<br>
Logging fex: enabled (Severity: notifications)
                  enabled (Severity: notifications)
Logging timestamp: Seconds
Logging server: enabled
{10.61.161.235}
       server severity: warning
      server facility: locall
      server VRF: management
Logging logfile: enabled
       Name - Logging: Severity - warning Size - 4194304
Facility Default Severity Current Session Severity
-------- ---------------- ------------------------
aaa 3 7
acllog 2 7
```
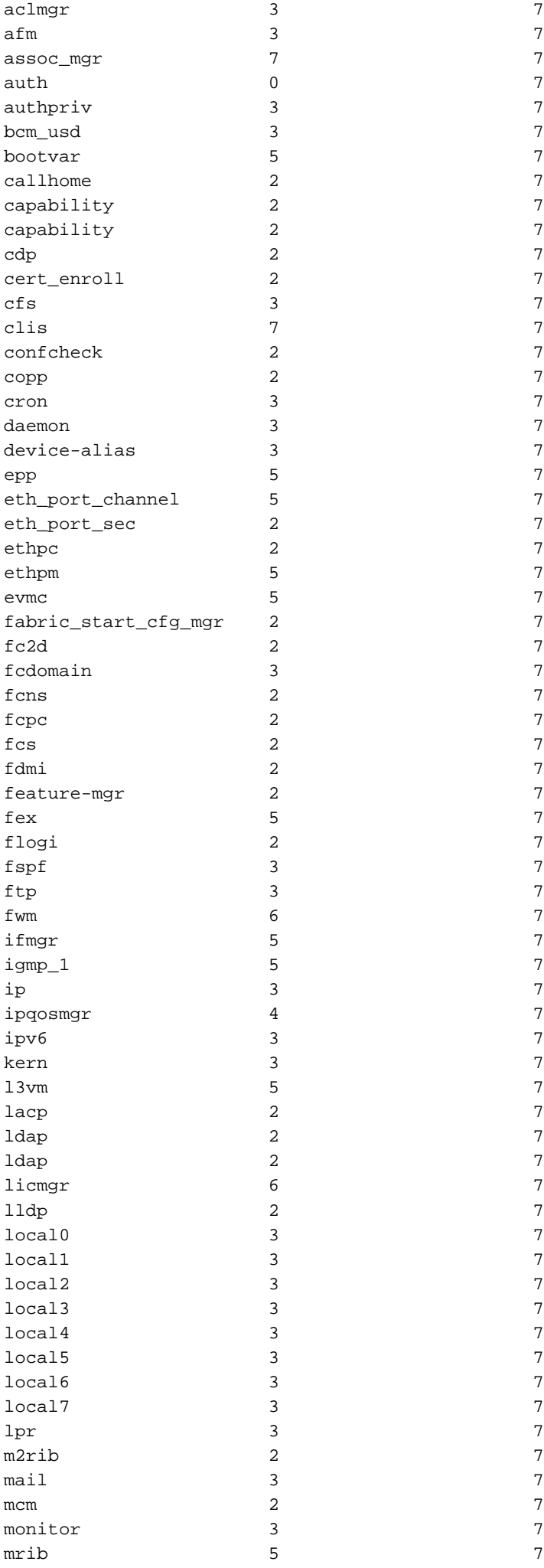

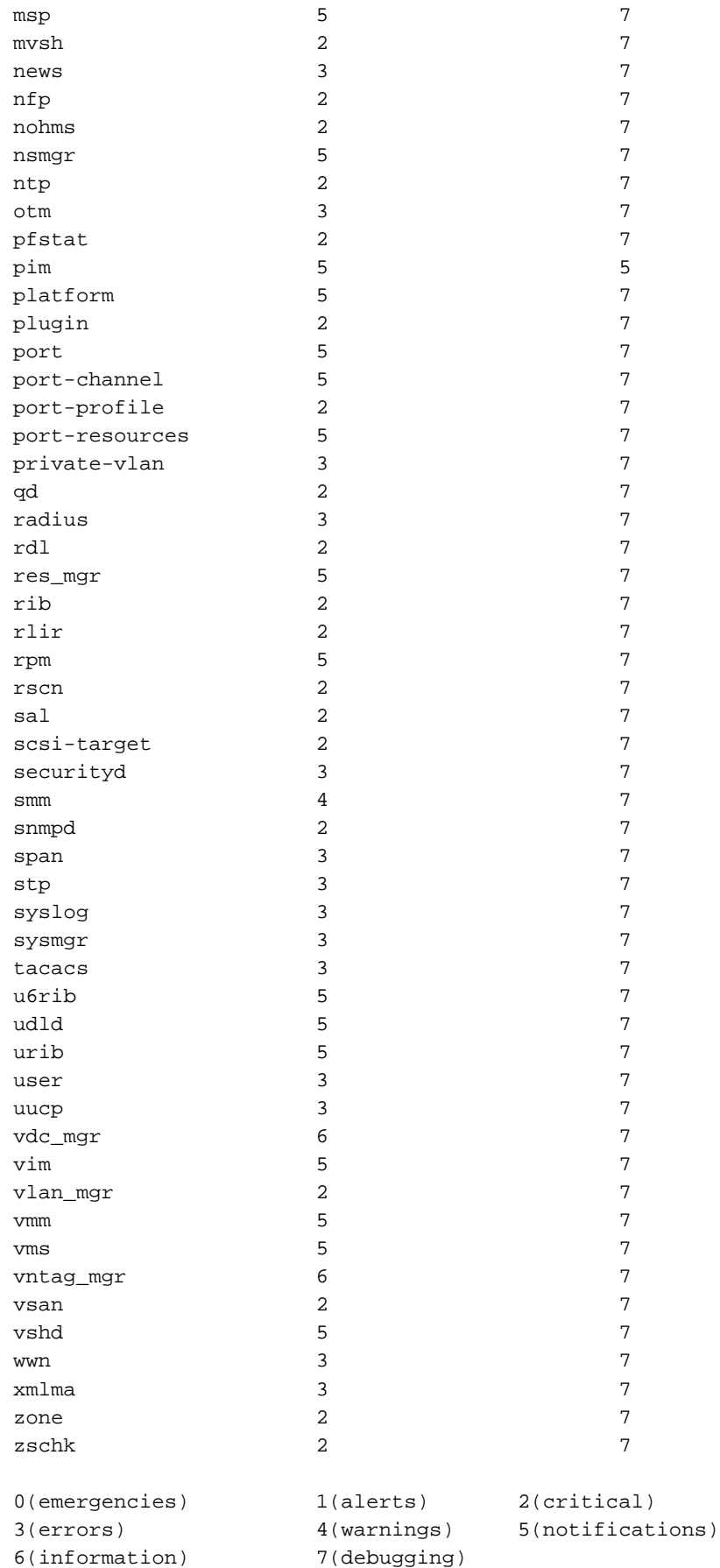

2017 Nov 26 16:49:19 FP4120-5-A %\$ VDC-1 %\$ %LOCAL0-2-SYSTEM\_MSG: Test-Syslog - ucssh[18553]

## 驗證終端監控器下是否顯示系統日誌消息

啟用系統日誌監控器後,當啟用監控終端時,系統日誌消息位於FXOS CLI下。

#### FP4120-A(fxos)# **terminal monitor**

2017 Nov 26 16:39:35 FP4120-5-A %USER-6-SYSTEM\_MSG: [ssl:info] [pid 23982:tid 1910369168] [client 127.0.0.1:34975] AH01964: Connection to child 40 established (server 10.62.148.187:443) - httpd[23982] 2017 Nov 26 16:39:36 FP4120-5-A %USER-6-SYSTEM\_MSG: [ssl:info] [pid 23982:tid 1908272016] [client 127.0.0.1:34977] AH01964: Connection to child 42 established (server 10.62.148.187:443)  $-$  httpd $[23982]$ 2017 Nov 26 16:39:36 FP4120-5-A %USER-6-SYSTEM\_MSG: [ssl:info] [pid 23982:tid 1911417744] (70014)End of file found: [client 127.0.0.1:34972] AH01991: SSL input filter read failed. httpd[23982]

#### 驗證已配置的遠端主機的服務

#### 驗證系統日誌伺服器上是否收到消息。

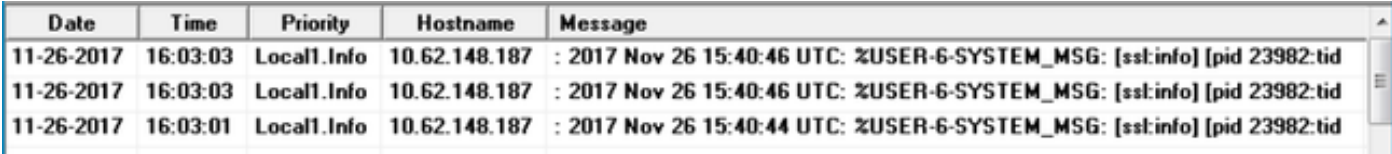

使用Ethanalyzer工具捕獲FXOS CLI上的流量,以確認Syslog消息是由FXOS生成和傳送的。

在本示例中,消息的目的地與本地Syslog伺服器(10.61.161.235)、設施標誌(Local1)和消息的嚴重 性(6)匹配:

FP4120-A(fxos)# **ethanalyzer local interface mgmt capture-filter "host 10.61.161.235 && udp port 514"**

#### Capturing on eth0

wireshark-broadcom-rcpu-dissector: ethertype=0xde08, devicetype=0x0

2017-11-26 16:01:38.881829 10.62.148.187 -> **10.61.161.235**Syslog **LOCAL1**.INFO: : 2017 Nov 26 16:01:38 UTC: %USER**-6-**SYSTEM\_MSG: [ssl:info] [pid 23982:tid 1799220112] (70014)End of file found: [client 127.0.0.1:51015] AH01991: SSL input filter read failed. - httpd[23982] 2017-11-26 16:01:38.882574 10.62.148.187 -> 10.61.161.235 Syslog LOCAL1.INFO: : 2017 Nov 26 16:01:38 UTC: Nov 26 16:01:37 %KERN-6-SYSTEM\_MSG: [363494.943876] device eth0 entered promiscuous mode - kernel

2017-11-26 16:01:38.883333 10.62.148.187 -> 10.61.161.235 Syslog LOCAL1.INFO: : 2017 Nov 26 16:01:38 UTC: %USER-6-SYSTEM\_MSG: [ssl:info] [pid 23982:tid 1782442896] (70014)End of file found: [client 127.0.0.1:51018] AH01991: SSL input filter read failed. - httpd[23982]

#### 驗證本地日誌檔案是否正確從FXOS記錄

FP4120-A(fxos)# **show logging logfile** 2017 Nov 26 15:20:22 FP4120-5-A %SYSLOG-1-SYSTEM\_MSG : Logging logfile (messages) cleared by user 2017 Nov 26 16:24:21 FP4120-5-A %USER-7-SYSTEM\_MSG: Semaphore lock success - aaad 2017 Nov 26 16:24:21 FP4120-5-A %USER-7-SYSTEM\_MSG: accounting\_sem\_unlock Semaphore unlock succeeded - aaad 2017 Nov 26 16:24:21 FP4120-5-A %USER-7-SYSTEM\_MSG: Semaphore lock success - aaad

#### 生成測試系統日誌消息

還可以通過CLI按需生成任何嚴重性的系統日誌消息,用於測試目的。這樣,在非常活躍的Syslog伺 服器中,您可以定義更具體的過濾器,幫助您確認正確傳送了Syslog消息:

FP4120-A /monitoring # **send-syslog critical Test-Syslog** 此消息將轉發到任何系統日誌目標,在無法過濾特定系統日誌源的情況下可能有幫助:

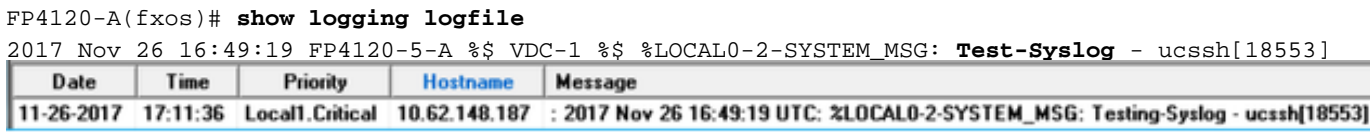

# Firepower 2100裝置中的FXOS系統日誌

## FPR2100中的ASA邏輯裝置

Firepower 4100/9300和帶ASA軟體的Firepower 2100裝置的系統日誌配置有兩個主要區別。

- 1. 在Firepower 2100中,平台日誌記錄預設啟用,無法禁用。
- 2. 由於FP2100平台中不存在監控終端,因此沒有監控記錄。

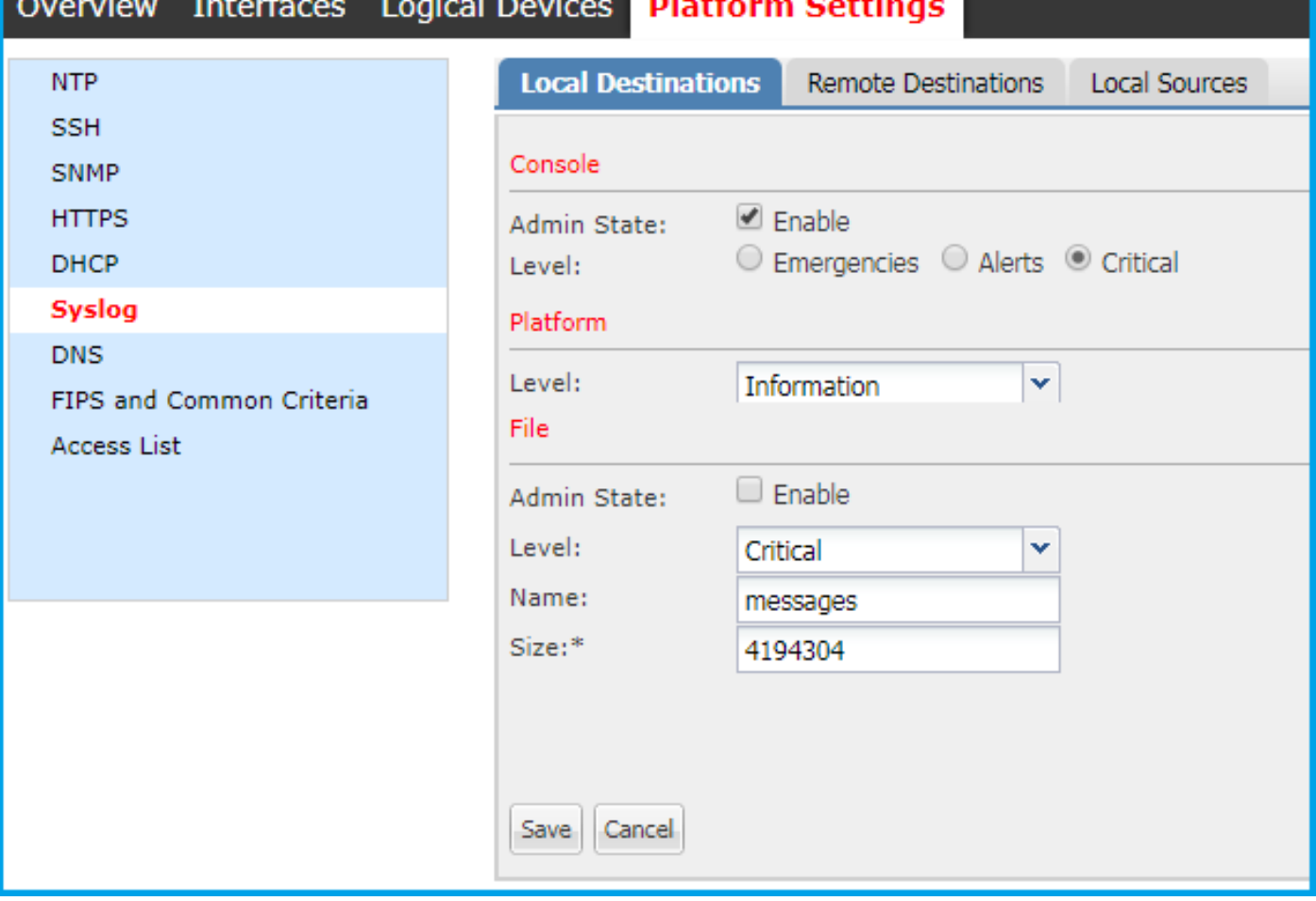

Remote Destinations和Local Sources這兩個部分與其他平台相同。

無法通過CLI命令訪問日誌檔案和平台即時日誌。

## FPR2100中的FTD邏輯裝置

在安裝了FTD裝置的FPR2100中,與其他拓撲相比,主要有2個區別:

1. 源IP地址與邏輯裝置Syslog消息所用的地址相同。

2. 所有FXOS消息均用於系統日誌ID和ASA 199013-199019通用進程的消息

```
*ASA-6-199018: May 11 18:10:55 fp2100a port-manager: Informational: Ethernet1/12: admin state changed to down
*ASA-7-199019: May 11 18:10:55 fp2100a port-manager: LINK STATE CHANGE: port 50, new state 0/0/0
%ASA-2-199014: May 11 18:10:56 fp2100a port-manager: Alert: Ethernet1/12 link changed to DOWN
%ASA-6-199018: May 11 18:10:56 fp2100a port-manager: Informational: Ethernet1/12 speed changed to Unknown
```
在此範例中,存在介面關閉Syslog訊息。

## 常見問題

Syslog使用哪個預設埠?

預設情況下,系統日誌使用UDP埠514

是否可通過TCP配置系統日誌?

只有FPR2100和FTD裝置支援通過TCP的系統日誌,其中FXOS系統日誌與ASA消息整合

# 相關資訊

- [FXOS CLI配置指南](/content/en/us/td/docs/security/firepower/fxos/fxos222/web-guide/b_GUI_FXOS_ConfigGuide_222/platform_settings.html)
- [技術支援與文件 Cisco Systems](https://www.cisco.com/c/zh_tw/support/index.html)